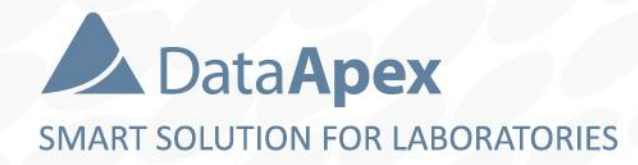

# advanced chromatography software

## **LAUNCH MANAGER VARIABLE CONFIGURATION**

P020/80B 04/2020

#### $\frac{1}{\left| 22\right| }$ LAUNCH MANAGER

#### Select Clarity Profile

Select a Clarity profile, and double-click on it, or click Launch to run Clarity.

 $\times$ 

□

The profile may modify your current Clarity configuration.

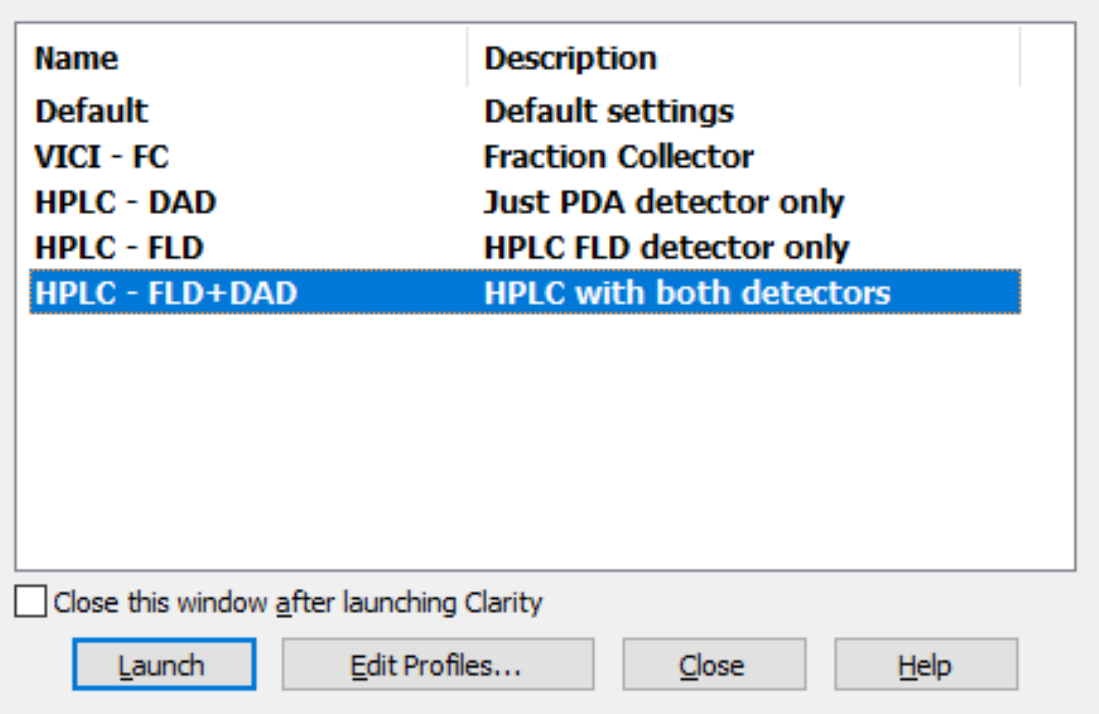

- **External utility available** in Clarity
- $\blacktriangleright$  Enables to use Clarity with **different hardware configurations**
- $\rightarrow$  Available in Windows Start Menu Clarity Folder
- $\triangleright$  Could be started by **LaunchManager.exe** Clarity \Cfg\ subfolder
- $\triangleright$  Settings stored in dedicated file (... \Cfg \Profiles.ini )

#### LAUNCH MANAGER  $\rightarrow$  HOW TO USE  $\boxed{22}$

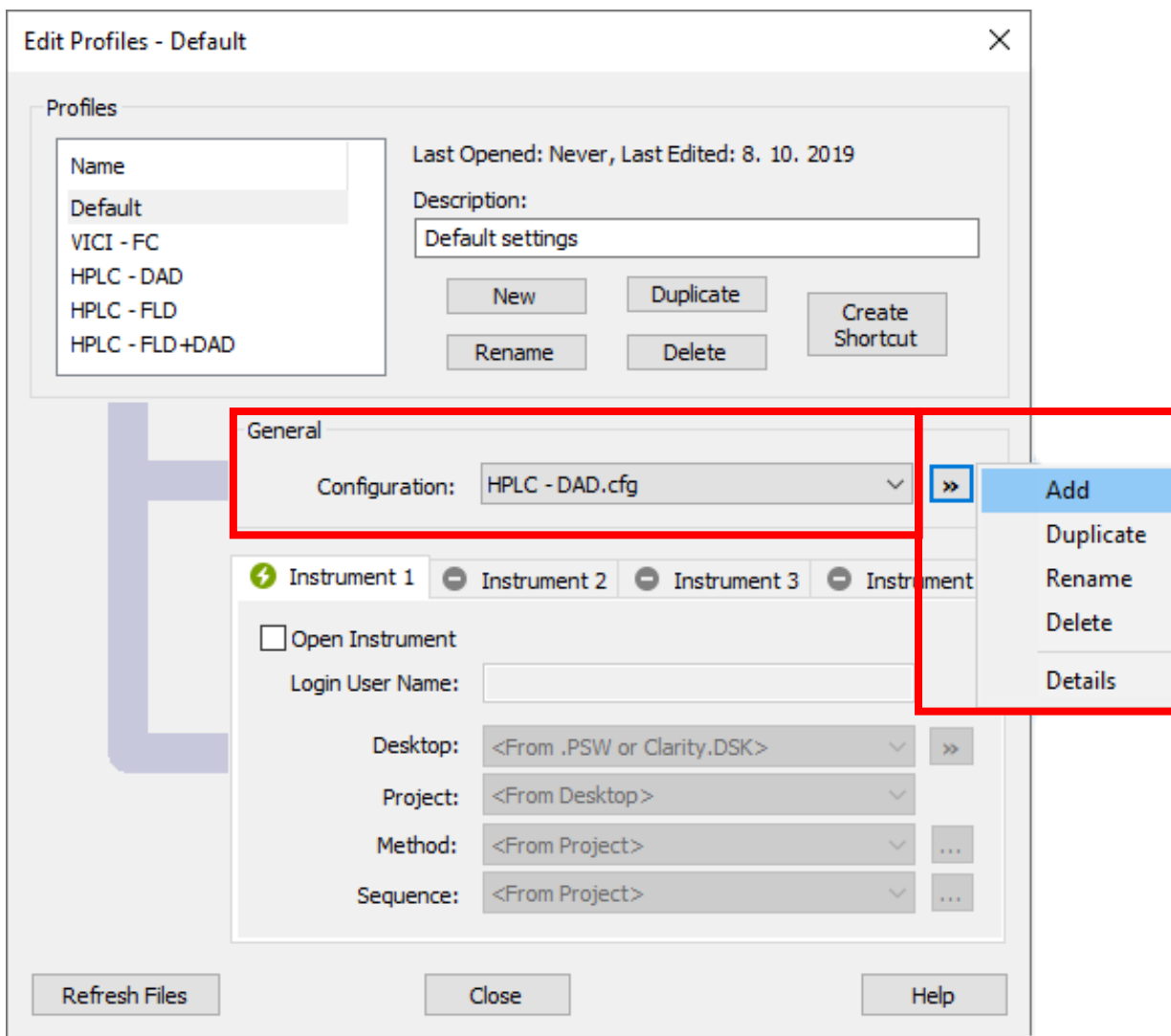

- Enables to **maintain multiple configuration** files (\*.cfg )
- $\triangleright$  The configuration could be **modified from Clarity System Configuration** dialog only
- Agilent/Hitachi HPLC system with multiple detectors using only one or both
- Advanced autosamplers (HTA, CTC ) – switching between LC, GC, ,liquid' 'headspace' modes

#### LAUNCH MANAGER  $\rightarrow$  HOW TO USE <u>brī</u>

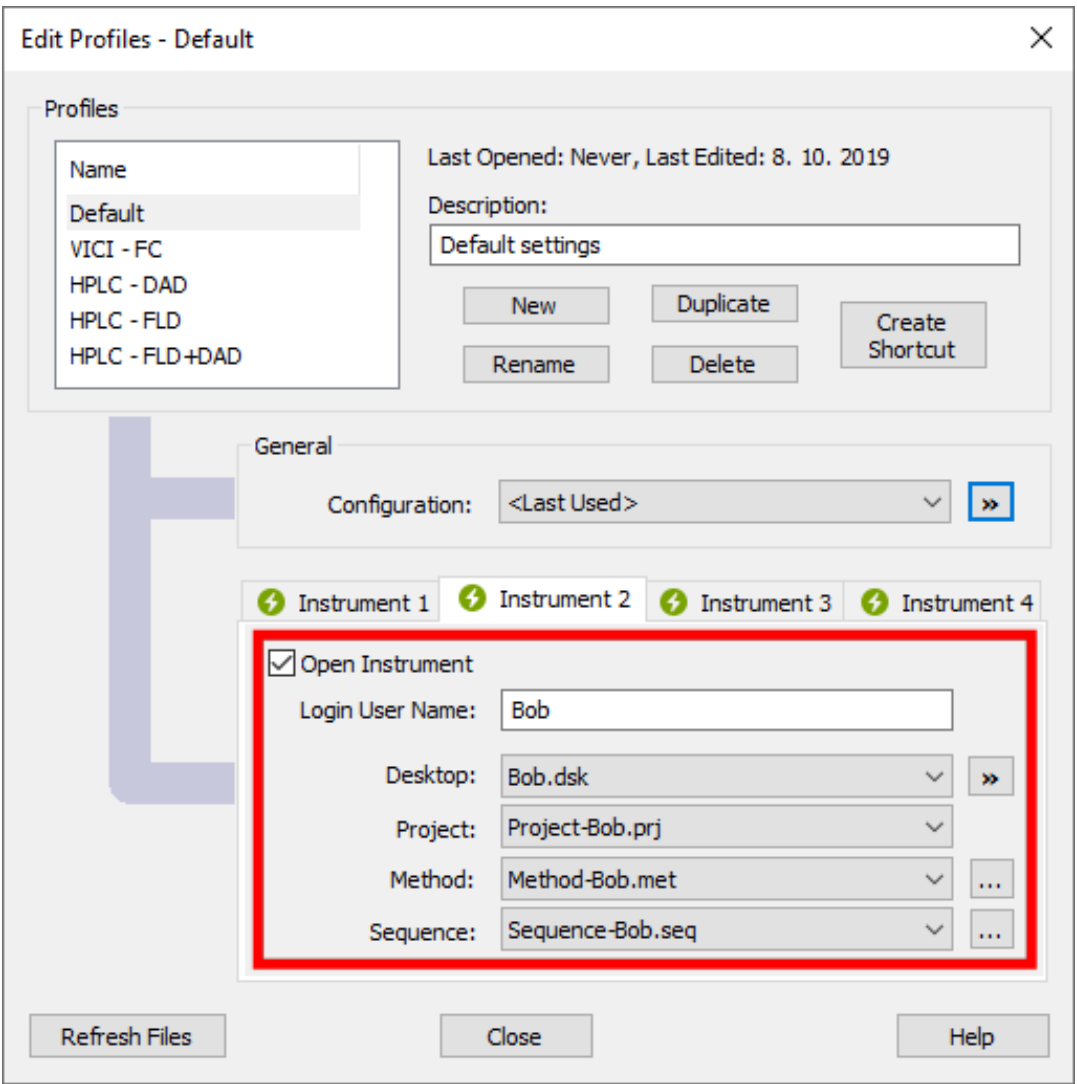

- $\triangleright$  Enables to open Clarity Instrument with **predefined variable presets** – desktop, project, method and sequence
- $\triangleright$  Clarity can be already running when opening Instrument with different settings (desktop, project, method, sequence)
- **D** Using specific configuration file (\*.cfg) requires entire Clarity station restart

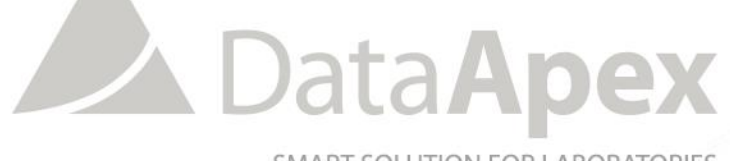

SMART SOLUTION FOR LABORATORIES

### **…THANK YOU FOR YOUR TIME**

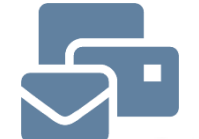

SUPPORT@DATAAPEX.COM WWW.DATAAPEX.COM